# BIRT: The Eclipse Reporting Framework

Jason Weathersby, BIRT PMC

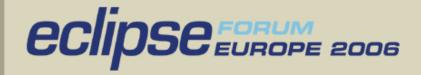

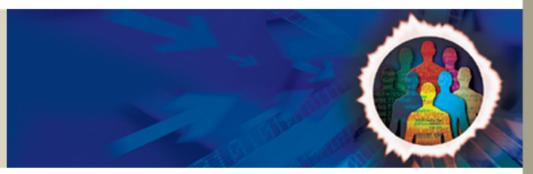

#### Agenda

- What is BIRT?
- BIRT Features and Report Gallery
- Scripting BIRT
- Deploying BIRT Reports
- BIRT APIs
- Extension Points

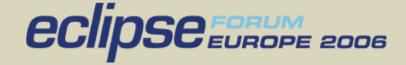

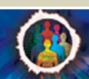

#### What Is BIRT?

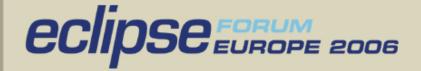

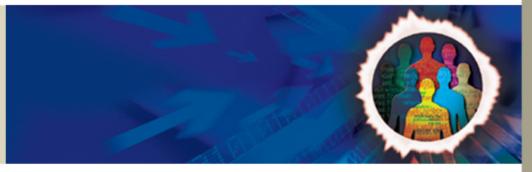

#### What is the BIRT Project?

- Business Intelligence and Reporting Tools based on Eclipse
- Initially focused on embedded reporting for Java developers
- Three initial components as part of BIRT project

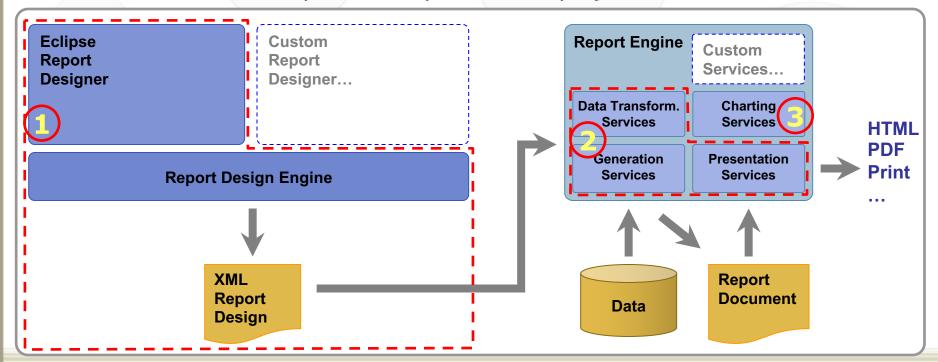

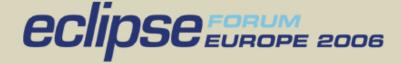

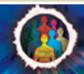

#### BIRT What is available

- birt-report-designer-all-in-one-2\_0\_1
  - BIRT Designer and most required plug-ins
- birt-report-framework- 2\_0\_1
  - BIRT Designer Eclipse plug-in
- birt-rcp-report-designer- 2\_0\_1
  - RCP Version of the BIRT Designer
- birt-runtime- 2\_0\_1
  - BIRT web application
  - report engine runtime and examples
  - chart engine runtime.
- birt-charts- 2\_0\_1
  - Stand alone chart engine plug-ins.
- Samples

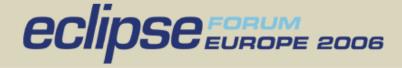

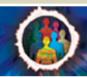

**BIRT** Designer

- WYSIWYG
- Drag and Drop

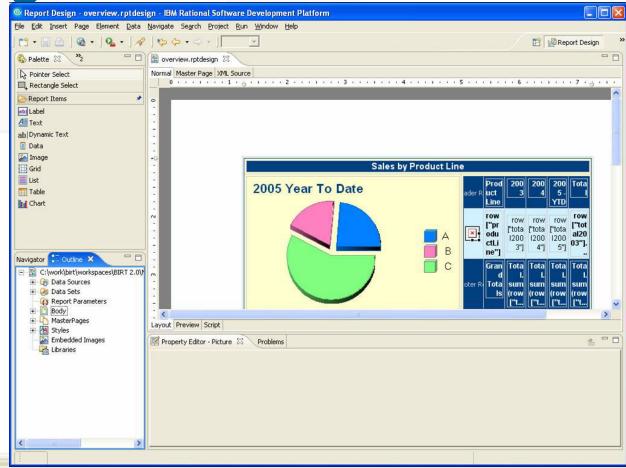

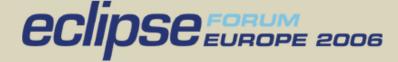

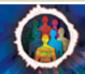

#### **BIRT Views**

- Extendable Palette
- Graphical outline of Report
- Multiple Data Sources
- Static and Dynamic parameters including cascaded
- Reuse work with Libraries and Templates
- Import Style sheets

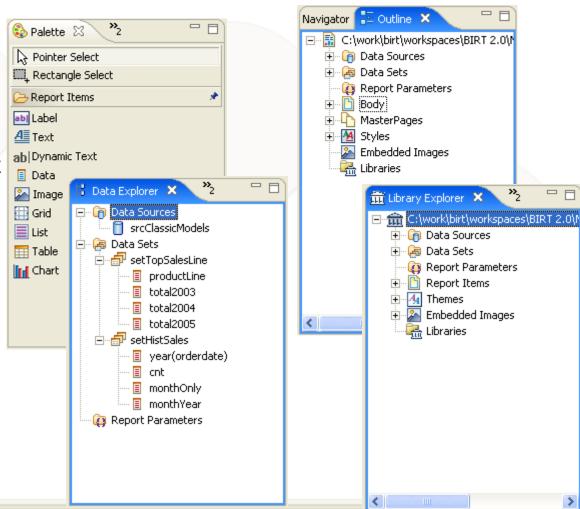

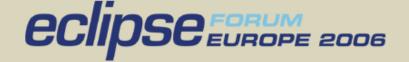

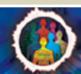

#### **BIRT Editor**

- Layout and Scripting Views
- Quick access to graphical components or edit XML Directly

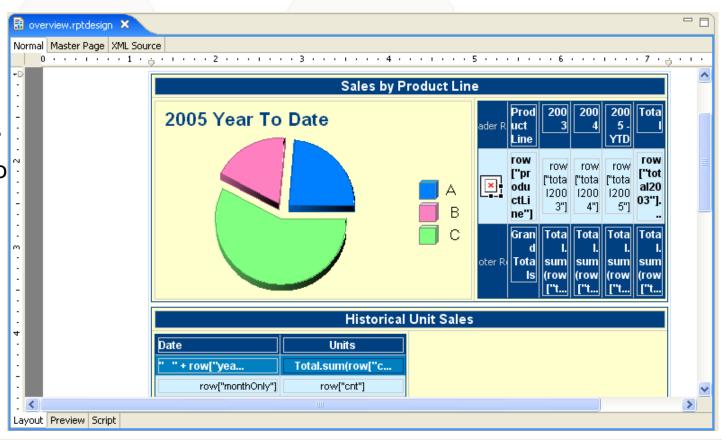

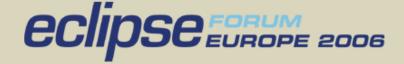

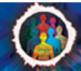

# Property Editor View

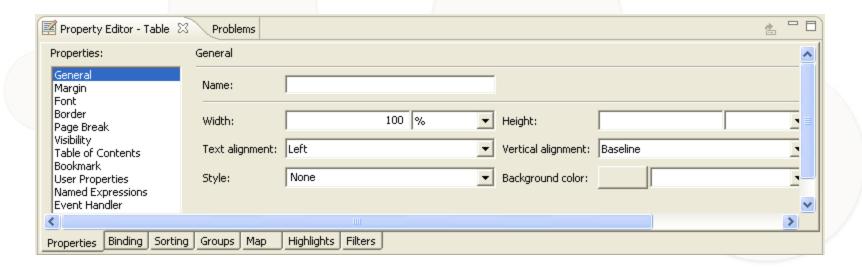

- Simple Property Editor
- Mapping and Highlighting
- Sorting and Filters

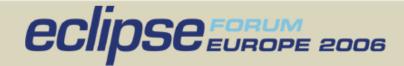

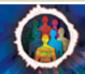

# Previewing BIRT Reports

- Preview Reports while building
- View Data in HTML or PDF
- Cached Data

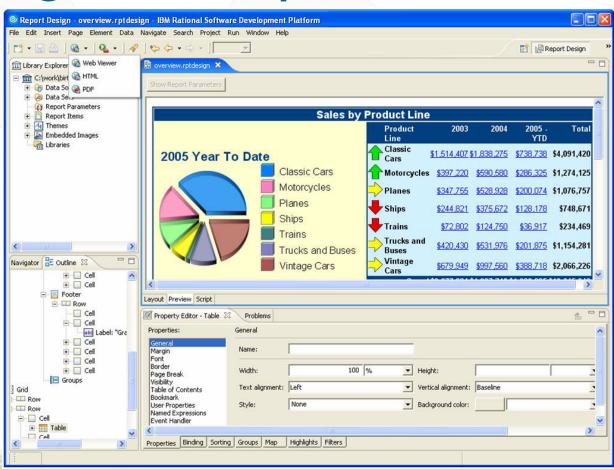

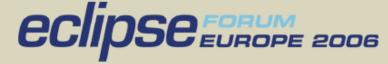

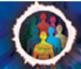

#### Chart Builder

- Simple Wizard
- Seven Chart types
- Many Sub types
- SVG
- PNG
- GIF
- JPG
- BMP
- Filtering

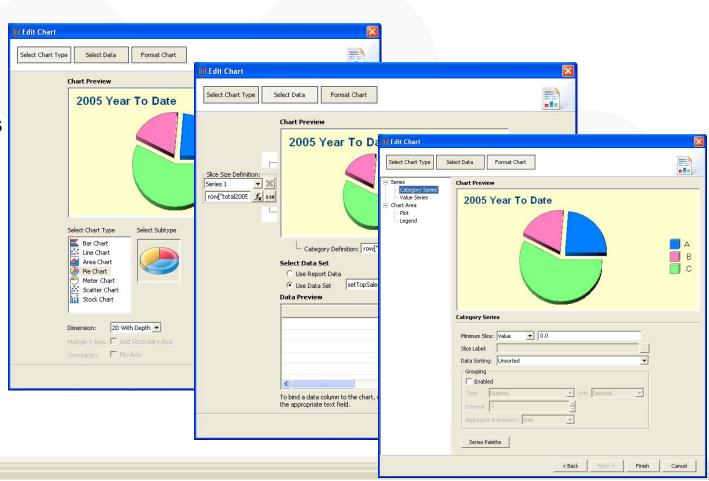

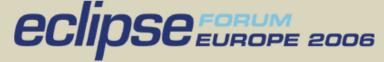

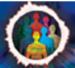

# BIRT Features and Report Gallery

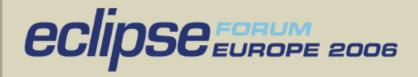

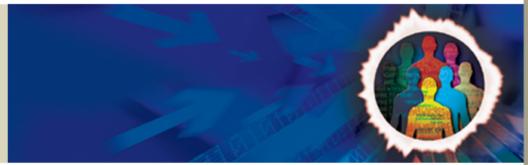

#### **BIRT Features**

- Palette of report components -Text (CLOB's, HTML), data, images (BLOBs), tables, grids, lists, labels
- Sorting, grouping, filtering, conditional highlighting, mapping
- Scripting in JavaScript/Java
- Cascading & dynamic report parameters
- Hyperlinking, bookmarks
- TOC, Paging
- Direct XML source editor for report design
- Multi-pass processing (top N/bottom N)
- Data sources: POJO's, JDBC, CSV, XML

- WYSIWYG Editor
- Integrated Chart Wizard
- Report Component Libraries
- Report Templates
- Styles, import CSS, themes
- Wizards for guided development
- Report outline
- Preview within report designer for iterative development
- Context pass through to data source
- Call stored procedure

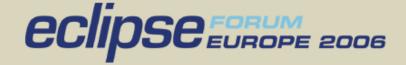

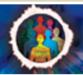

# BIRT Designer Demo

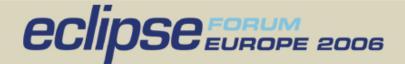

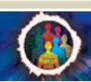

### Sales Invoice Report

**Embedded images** (including BLOBS)

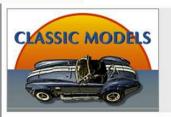

#### Classic Models, Inc.

701 Gateway Boulevard, San Francisco, CA 94107

Sales Invoice

#### Customer Details

Online Diecast Creations Co. **Dorothy Young** 2304 Long Airport Avenue Boston, NH 62005 USA

#### Invoice Details

Customer Number: 363 Order Number: 10100 Order Date: Jan 6, 2003 Ship Date: Jan 10, 2003 Office: Boston

Sales Representative:

Steve Patterson

#### Layout flexibility

Rich formatting control (Including conditional formatting)

| Code     | Description                            | Quantity | MSRP<br>(\$) | Discount | Unit Price<br>(\$) | Total (\$) |
|----------|----------------------------------------|----------|--------------|----------|--------------------|------------|
| S18_1749 | 1917 Grand Touring Sedan               | 30       | 170.00       | 20.00%   | 136.00             | 4,080.00   |
| S18_2248 | 1911 Ford Town Car                     | 50       | 60.54        | 9.00%    | 55.09              | 2,754.50   |
| S18_4409 | 1932 Alfa Romeo 8C2300<br>Spider Sport | 22       | 92.03        | 18.00%   | 75.46              | 1,660.12   |
| S24_3969 | 1936 Mercedes Benz 500k<br>Roadster    | 49       | 41.03        | 13.99%   | 35.29              | 1,729.21   |
|          |                                        | \$0 · ·  |              |          | TOTAL \$           | 10,223.83  |

**Comprehensive aggregation functions** 

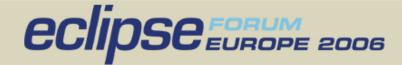

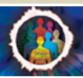

Computed

column

## Stock Price & Volume Report

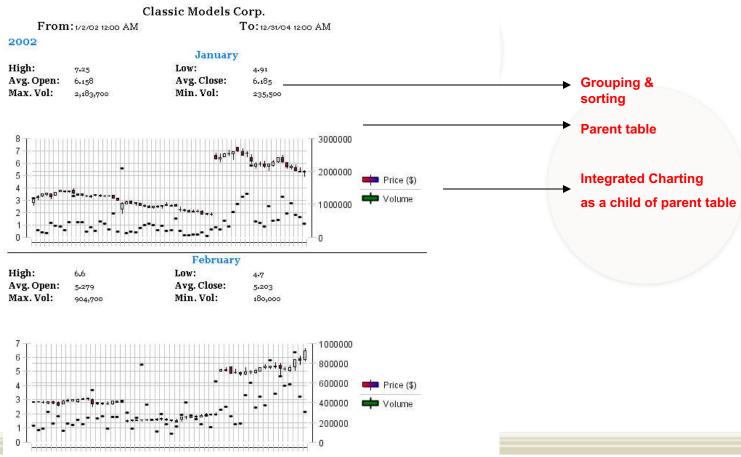

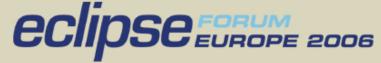

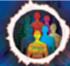

#### Organization Report

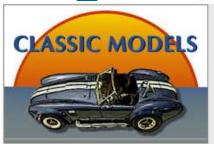

#### Classic Models, Inc.

701 Gateway Boulevard, San Francisco, CA 94107

#### **Employee Report**

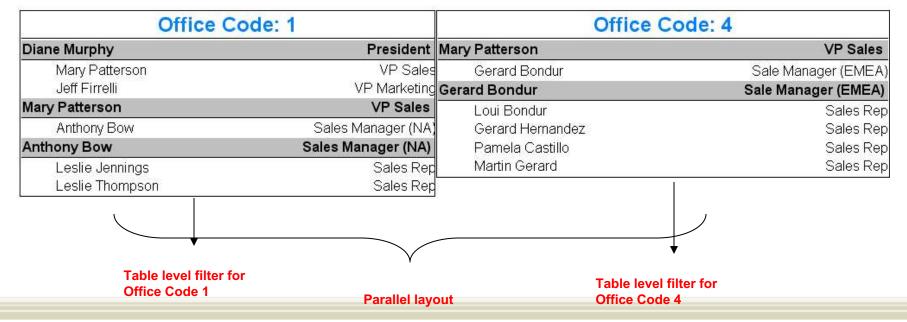

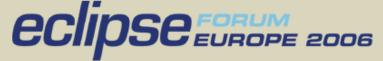

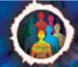

### Orders Summary

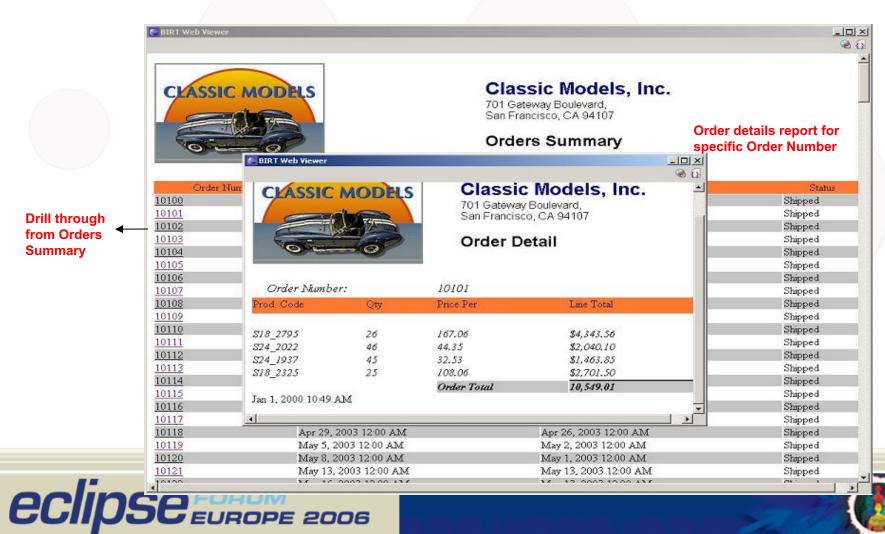

# Scripting BIRT

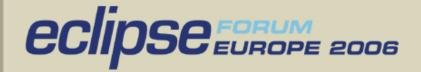

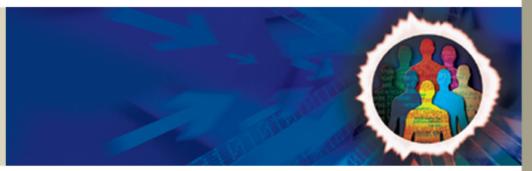

# **BIRT Pipeline**

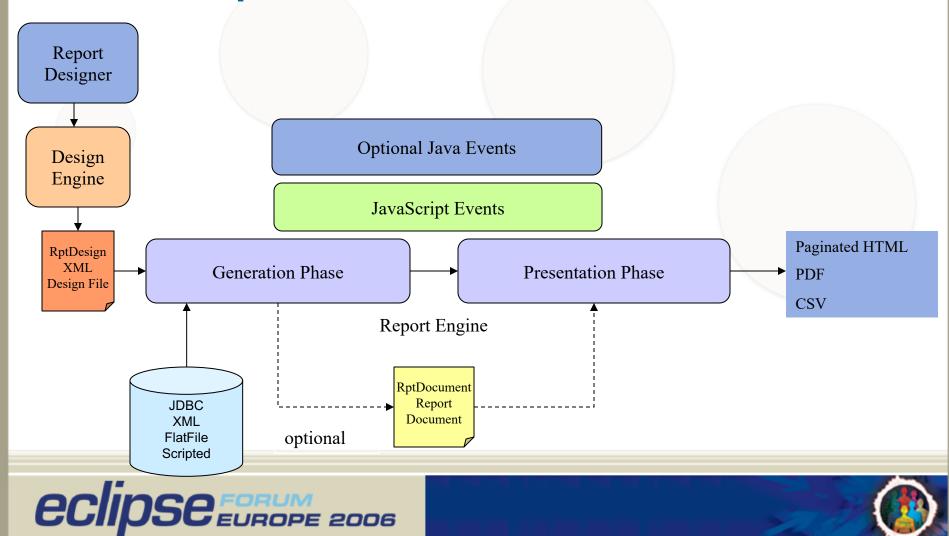

# Scripting

- BIRT JavaScript
  - Based on Mozilla Rhino
    - This is Server Side Scripting not Browser Based Scripting
  - Two types of Scripting
    - Expression Scripts Scripts that return a data value.
       Available in the Expression Builder.
    - Element Scripts JavaScript methods that are called on events. Customize the behavior of the Report. Available in the Script view. Context of when the event occurs is important.

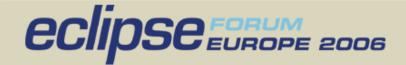

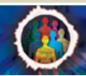

## **Expression Scripting**

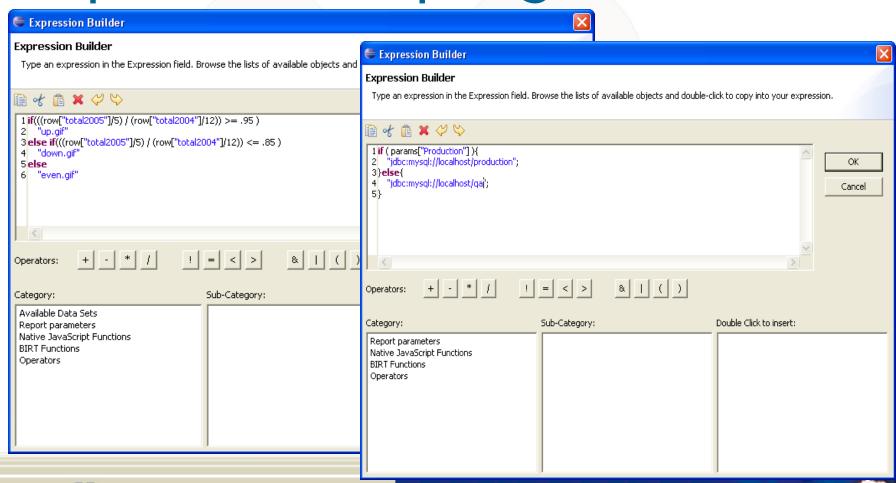

eclipse EUROPE 2006

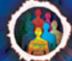

### **Expression Scripting - Locations**

- Creating the display value for a report item
- Creating a computed field in Data Explorer
- Specifying a filter condition
- Specifying a data series for a chart
- Specifying a map condition
- Specifying a highlight condition
- Specifying a group key
- Specifying a hyperlink
- Specifying the URI for an image
- Specifying dynamic data in a text control

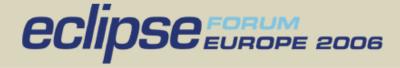

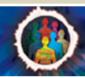

#### **BIRT Event Model**

Optional Java Event Handlers

JavaScript Event Handlers

Generation Phase

Report Level
Initialize
beforeFactory
afterFactory

Data Source/Set
beforeOpen
afterOpen
onFetch
beforeClose
afterClose

Report Element onPrepare onCreate **Presentation Phase** 

Report Level Initialize beforeRender afterRender

Report Element on Render

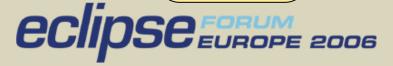

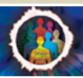

## **Element Scripting**

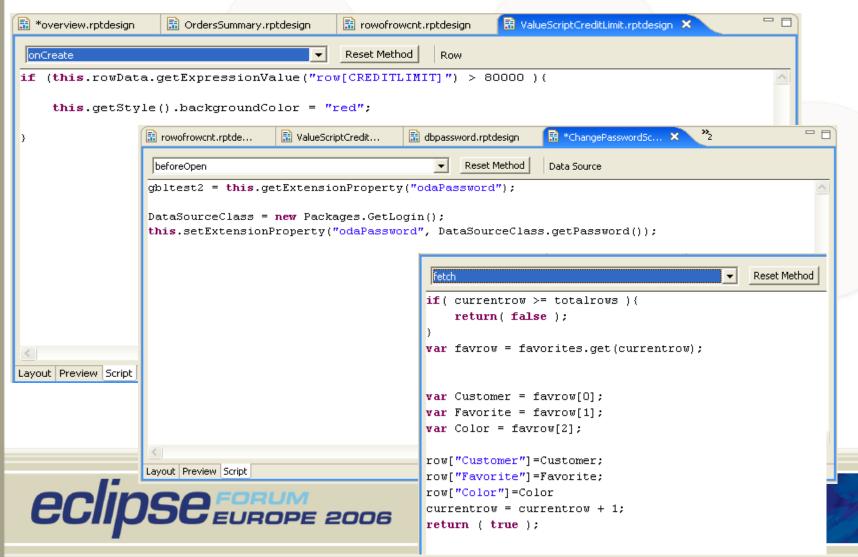

# Element Event Handlers using

#### Java

- A set of Adapters are supplied that allow all event handlers to be built in Java.
- The class is a property of the element.
- Can be debugged with JDT using the BIRT Report Configuration.

```
*RowImpl.java
                                     RowAdapImpl.java X
JavaEvents.rptdesign

⊕import org.eclipse.birt.report.engine.api.script.IReportContext;
□
  public class RowAdapImpl extends RowEventAdapter {
       public void onCreate(IRowInstance row, IReportContext context) {
            IRowData data = row.getRowData();
            double totalCreditLimit = ((Double) row.getParent()
                    .getNamedExpressionValue("total limit")).doubleValue();
           try {
                if (((Double) data.getExpressionValue(3)).doubleValue() > totalCreditLimit
                    row.getStyle().setFontWeight("bolder");
                    row.getStyle().setFontSize("larger");
                    row.getStyle().setColor("olive");
           } catch (Exception e) {
                e.printStackTrace();
          Property Editor - Row X
                             Problems
           Properties:
                            Event Handler
           General
                            Event Handler Class: RowAdap(mpl
          Properties Map Highlights
```

eclipse EUROPE 2006

# **BIRT Scripting Demo**

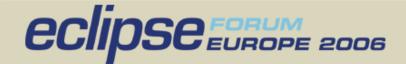

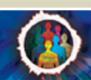

# Deploying BIRT Reports

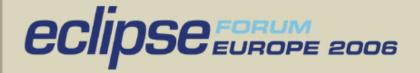

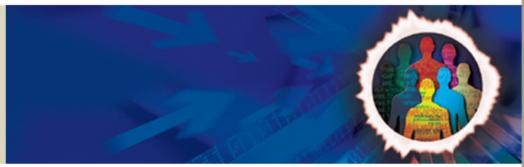

## **Deploying Options**

- Deploy the Web Viewer Example
- Deploy BIRT Under an RCP application
- Build your own Servlet using the BIRT Engine
- Use the BIRT Engine in your own Java Application (Discussed in APIs)

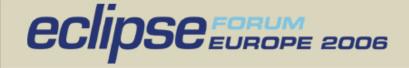

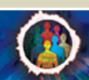

# **Deploying BIRT Reports**

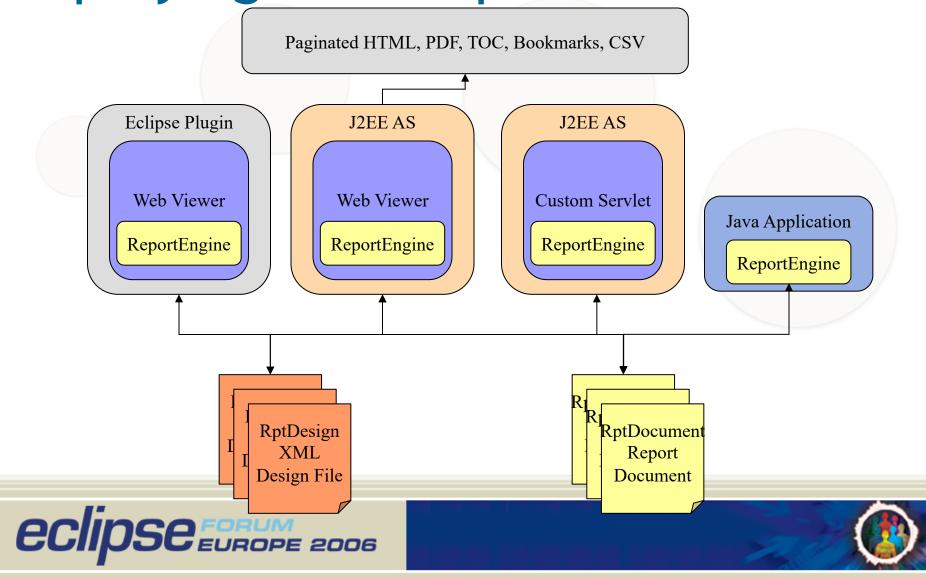

#### **BIRT Web Application**

- Generate report and return as PDF or HTML.
- Supports Paginated HTML.
- Export to CSV.
- Retrieves Images and Chart Output.
- Supports TOC and Bookmark Functionality.
- Parameter Entry.

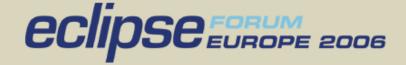

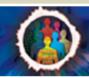

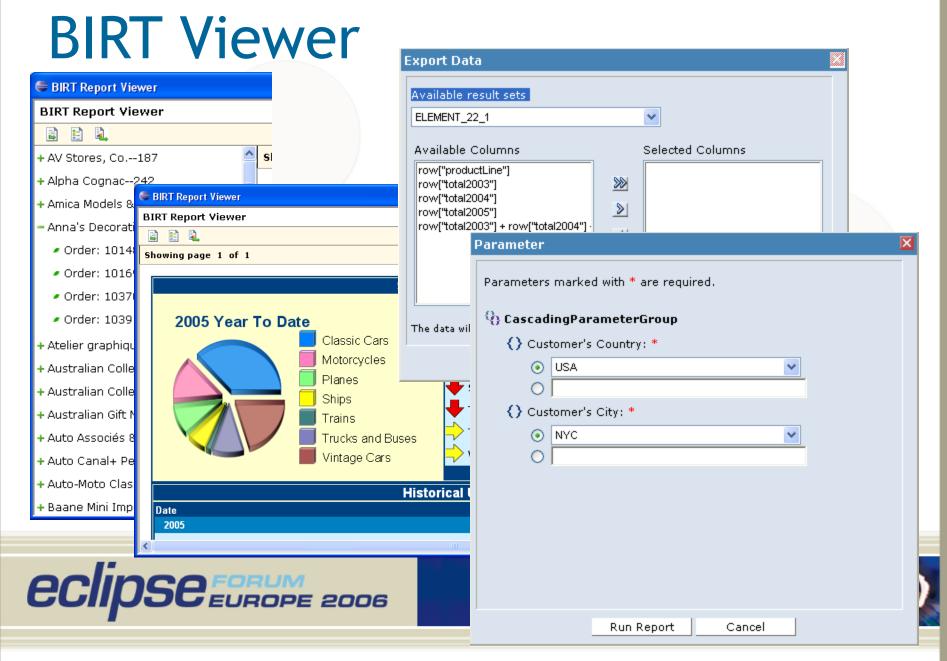

# BIRT Deployment Examples Demo

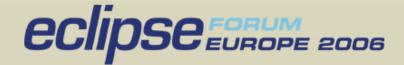

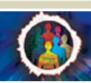

# **BIRT APIS**

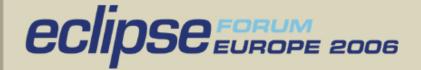

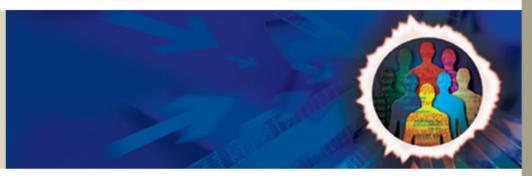

#### **BIRT APIs**

- Report Engine API Loads and executes design files.
- Design Engine API Creates and modifies report designs.
- Charting API Builds and renders charts.

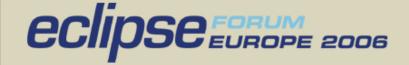

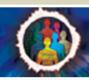

# Report Engine API

- Used to integrate run-time portion of BIRT into your application.
- Used to discover and set parameters.
- Run a report and output PDF/HTML.
- Combine or Split Run and Render Task
- Save to Intermediate format.
- Extract data.
- Fetch an image or chart for a report.
- 2.0 Engine supports additional features for paging, cascaded and dynamic parameters, etc.
- Example in the runtime download.

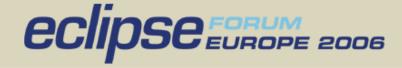

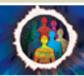

## Design Engine API

- Create and modify report designs.
- Create and delete report elements...
- Put report elements into slots.
- Retrieve metadata from report elements, properties and slots
- Undo/Redo.
- Semantic Checks on report designs.

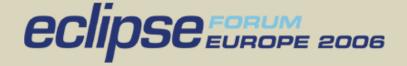

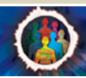

### BIRT Chart Engine API

- Stand Alone Chart Generator
- Does not require the use of the Chart User Interface
- Does not require the use of the Report Engine API
- Data is provided in a static data structure
  - When Charts render in Reports, Report Engine builds static structure from the specified ODA data and creates the static structure
  - Charts running stand-alone require a data feed
    - org.eclipse.birt.chart.datafeed-Custom User Data Set Interface
    - org.eclipse.birt.chart.model.data-Interfaces defines data structure
- JavaScript events support addition of custom business logic

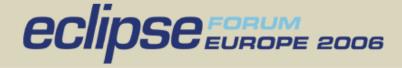

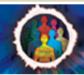

#### **Extension Points**

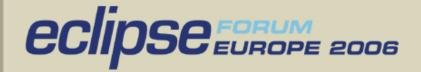

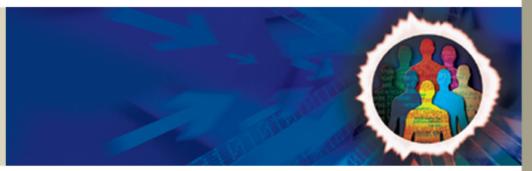

#### **BIRT Extensions Points**

- BIRT is not just a tool but a framework.
- Predominant Extension Points.
  - Emitter Used to create additional output formats.
  - ODA DTP Used to add customized Data Source Drivers
  - Report Item Used to extend the Palette with additional items.
  - Chart Types Used to add or extend chart types

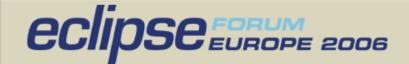

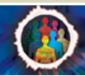

#### **BIRT API Demo**

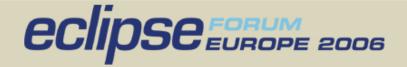

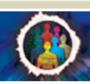

#### More on BIRT

- www.eclipse.org/birt
- www.eclipse.org/newsportal/thread.php?group=eclipse.birt
- Source code for examples will be posted to the Eclipse site after the conference

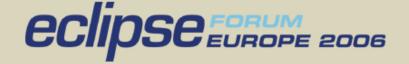

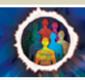

### Questions?

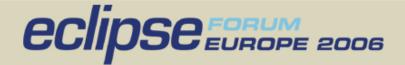

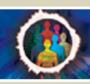